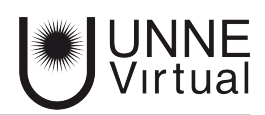

*Tutorial de Moodle para el estudiante*

## *Estructura del aula virtual*

*Este es un material accesible optimizado para los lectores Acrobat y Google. Por lo que las imágenes serán descripta para tal medio*

## **Estructura del aula virtual**

En este tutorial te presentamos la estructura del Aula Virtual

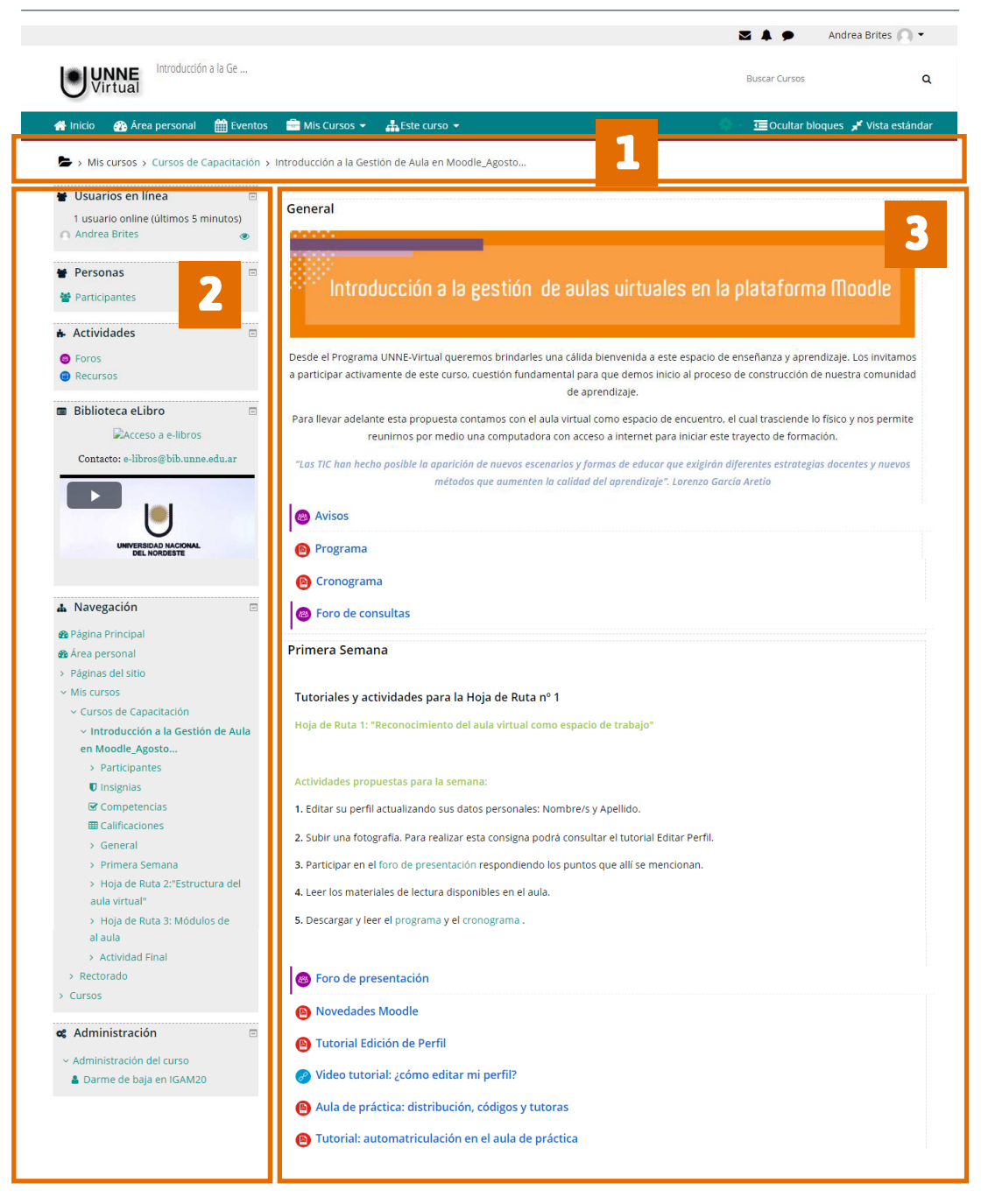

 *1- En la parte superior se encuentra la barra de navegación, la cual facilita el movimiento dentro de la plataforma. Cuando estamos dentro de un curso muestra en el extremo izquierdo el nombre del curso, luego las categorías a las que pertenece.*

*2- En los bloques laterales izquierdos, existen herramientas que apoyan y facilitan el desarrollo del curso. Los profesores eligen cuales quieren utilizar en su curso. Algunos bloques activados en el aula pueden ser bloque de navegación, usuarios en línea, de actividades, etc.*

*3- En el bloque central se encuentran los recursos y actividades para el alumno. Cada uno consta de un ícono identificatorio del tipo de elemento y un nombre que sirve de enlace al mismo.*

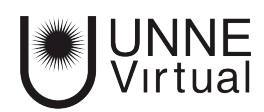

Estructura del aula virtual

## **UNNE Virtual**

mesa.ayuda\_uv@comunidad.unne.edu.ar

**0800-444-8663**